Snelstartgids Schnellstart-Handbuch Guida introduttiva rapida

### 4 Finish Windows setup

Voltooi de Windows-setup | Terminez l'installation de Windows Windows-Setup abschließen | Terminare l'installazione di Windows

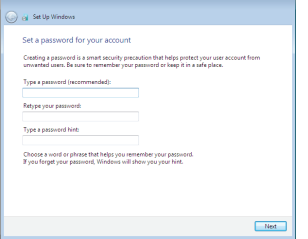

#### Set up password for Windows

#### **NOTE:** If you are connecting to a secured wireless network, enter the password for the wireless network access when prompted.

Stel wachtwoord voor Windows in Configurez un mot de passe pour Windows Kennwort für Windows einrichten Impostare una password per Windows

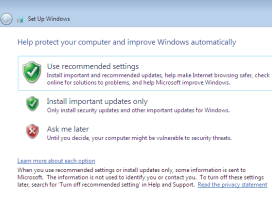

Connect to your network

Maak verbinding met uw netwerk Connectez-vous à votre réseau Mit dem Netzwerk verbinden Connettere alla rete

- $\mathbb Z$  N.B.: Als u verbinding maakt met een beveiligd draadloos netwerk, vul dan het wachtwoord voor het netwerk in wanneer daar om gevraagd wordt.
- **EREMARQUE :** si vous vous connectez à un réseau sans fil sécurisé, saisissez le mot de passe d'accès au réseau sans fil lorsque vous y êtes invité.
- ANMERKUNG: Wenn Sie sich mit einem geschützten Wireless-Netzwerk verbinden, geben Sie das Kennwort für das Wireless-Netzwerk ein, wenn Sie dazu aufgefordert werden.
- N.B.: Se ci si sta connettendo a una rete wireless protetta, inserire la password di accesso alla rete wireless quando richiesto.

#### To learn about the features and advanced options available on your computer, click Start  $\bigoplus$  → All Programs → Dell Help Documentation.

Per ulteriori informazioni circa le funzioni e le opzioni avanzate disponibili sul computer, fare clic su Start  $\bigcirc$  → Tutti i programmi → Documentazione Guida Dell.

### 3 Connect the power adapter and press the power button

### For more information

Voor meer informatie | Informations supplémentaires Weitere Informationen | Per ulteriori informazioni

Als u meer wilt weten over de functies en geavanceerde opties die beschikbaar zijn op uw desktop, klikt u op Start  $\bigodot$  → Alle programma's → Dell Help documentatie. Pour plus d'informations sur les fonctionnalités et les options avancées disponibles sur votre ordinateur, cliquez sur Démarrer  $\rightarrow$  Tous les programmes-> Dell Help Documentation .

Informationen über die auf Ihrem Computer verfügbaren Funktionen und erweiterten Optionen erhalten Sie durch Klicken auf Start + Alle Programme→ Dell Hilfe-Dokumentation .

Stel het toetsenbord en de muis in | Installez le clavier et la souris Tastatur und Maus einrichten | Configurare la tastiera e il mouse

Sluit de netadapter aan en druk op de aan-uitknop Connectez l'adaptateur d'alimentation et appuyez sur le bouton d'alimentation

Netzadapter anschließen und Betriebsschalter drücken Connettere l'adattatore di alimentazione e premere il pulsante Accensione

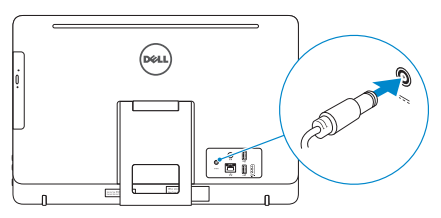

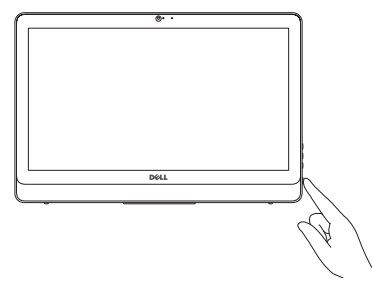

#### See the documentation that shipped with the keyboard and mouse.

Raadpleeg de documentatie die bij het toetsenbord en de muis is meegeleverd. Reportez-vous à la documentation fournie avec le clavier et la souris. Weitere Informationen finden Sie in der Dokumentation Ihrer Tastatur und Maus. Consultare la documentazione fornita con la tastiera e il mouse.

#### Protect your computer

Beveilig de computer Protégez votre ordinateur Computer schützen Proteggere il computer

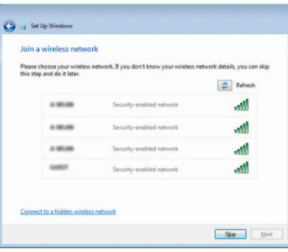

### 1 Set up the stand

Stel de standaard in | Installez le socle Standrahmen einrichten | Installare il piedistallo

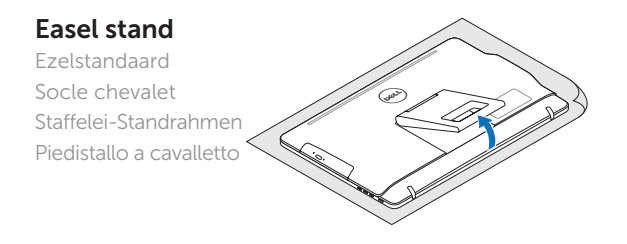

#### Pedestal stand

**DEL** 

Sokkelstandaard | Socle piédestal Podest-Standrahmen | Piedistallo a colonna

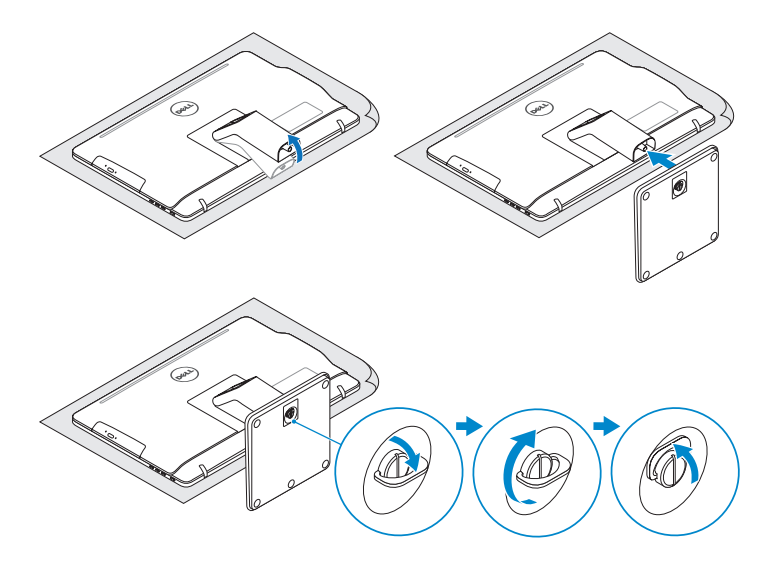

### 2 Set up the keyboard and mouse

## Quick Start Guide

# Inspiron 20

3000 Series

2015-06

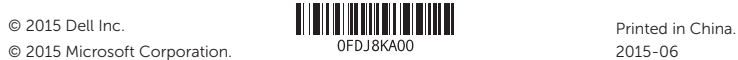

© 2015 Microsoft Corporation.

#### Product support and manuals

Productondersteuning en handleidingen Support produits et manuels Produktsupport und Handbücher Supporto prodotto e manuali

Dell.com/support Dell.com/support/manuals Dell.com/support/windows

#### Contact Dell

Neem contact op met Dell | Contacter Dell Kontaktaufnahme mit Dell | Contattare Dell

### Dell.com/contactdell

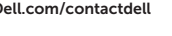

#### Regulatory and safety

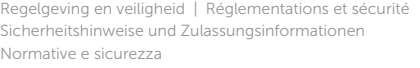

- 2. Camera-status light
- 3. Camera
- 4. Microphone (touch screen)
- 5. Media-card reader
- 6. USB 3.0 ports (2)
- 7. Headset port
- 8. Service Tag label
- 9. Regulatory label

#### Regulatory model

Wettelijk model | Modèle réglementaire Muster-Modellnummer | Modello di conformità alle normative

#### Regulatory type

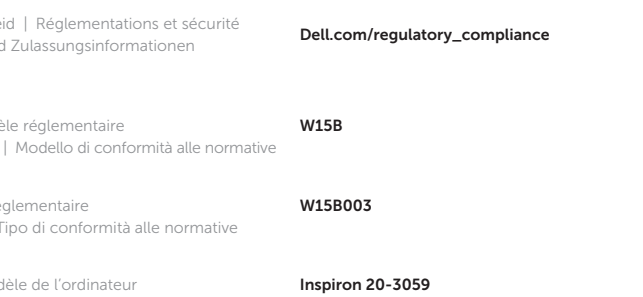

Wettelijk type | Type réglementaire Muster-Typnummer | Tipo di conformità alle normative

#### Computer model

Computermodel | Modèle de l'ordinateur Computermodell | Modello del computer

### Features

Kenmerken | Caractéristiques | Funktionen | Funzioni

#### 1. Microphone (non-touch screen)

- 2. Statuslampie camera
- 3. Camera
- 4. Microfoon (touchscreen)
- 5. Mediakaartlezer
- 6. USB 3.0-poorten (2)
- 7. Headsetpoort
- 8. Servicetag
- 9. Regelgevingsplaatje
- 10. Poort voor stroomadapter
- 1. Microphone (écran non tactile)
- 2. Voyant d'état de la caméra
- 3. Caméra
- 4. Microphone (écran tactile)
- 5. Lecteur de carte mémoire
- 6. Ports USB 3.0 (2)
- 7. Port pour casque
- 8. Étiquette de numéro de série
- 9. Étiquette de conformité aux normes
- 10. Port de l'adaptateur secteur
- 10. Power-adapter port
- 11. Network port
- 12. USB 2.0 ports (2)
- 13. HDMI-in port
- 14. Audio-out port
- 15. Power button
- 16. Screen -off button
- 17. Brightness-control buttons (2)
- 18. Optical drive (optional)
- 11. Netwerkpoort
- 12. USB 2.0-poorten (2)
- 13. HDMI-in-poort
- 14. Audio-uit-poort
- 15. Aan-/uitknop
- 16. Scherm uit-knop
- 17. Bedieningsknoppen voor helderheid (2)
- 18. Optisch station (optioneel)
- 11. Port réseau
- 12. Ports USB 2.0 (2)
- 13. Port d'entrée HDMI
- 14. Port de sortie audio
- 15. Bouton d'alimentation
- 16. Bouton de marche ou d'arrêt de l'écran
- 17. Boutons de commande de la luminosité (2)
- 18. Lecteur optique (en option)

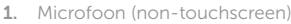

- 1. Mikrofon (ohne Touchscreen)
- 2. Kamerastatusanzeige
- 3. Kamera
- 4. Mikrofon (mit Touchscreen)
- 5. Medienkartenleser
- 6. USB 3.0-Anschlüsse (2)
- 7. Kopfhöreranschluss
- 8. Service-Tag-Etikett
- 9. Normenetikett
- 10. Netzadapteranschluss
- 1. Microfono (schermi non a sfioramento)
- 2. Indicatore di stato della fotocamera
- 3. Fotocamera
- 4. Microfono (schermi a sfioramento)
- 5. Lettore di schede multimediali
- 6. Porte USB 3.0 (2)
- 7. Porta auricolare
- 8. Etichetta Numero di servizio
- 9. Etichetta di conformità alle normative
- 10. Porta dell'adattatore di alimentazione
- 11. Netzwerkanschluss
- 12. USB 2.0-Anschlüsse (2)
- 13. HDMI-in-Anschluss
- 14. Audio-Ausgangsanschluss
- 15. Betriebsschalter
- 16. Taste zum Ausschalten des Bildschirms
- 17. Tasten zur Helligkeitssteuerung (2)
- 18. Optisches Laufwerk (optional)
- 11. Porta di rete
- 12. Porte USB 2.0 (2)
- 13. Porta di ingresso HDMI
- 14. Porta audio in uscita
- 15. Accensione
- 16. Pulsante di spegnimento dello schermo
- 17. Pulsanti del controllo della luminosità (2)
- 18. Unità ottica (opzionale)

### Tilt

Kantelen | Incliner | Neigung | Inclinazione

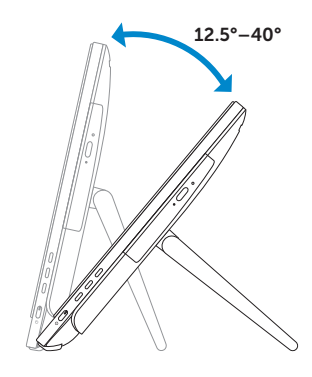

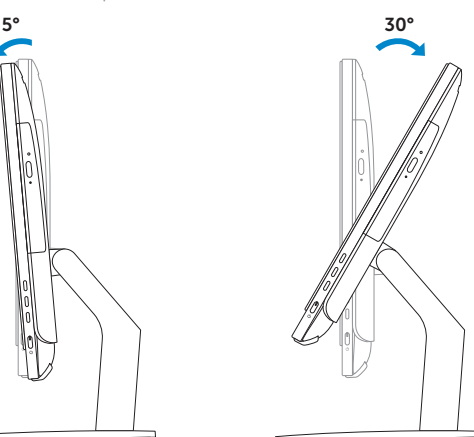

### Easel stand

Ezelstandaard Socle chevalet Staffelei-Standrahmen Piedistallo a cavalletto

### Pedestal stand

Sokkelstandaard | Socle piédestal Podest-Standrahmen | Piedistallo a colonna

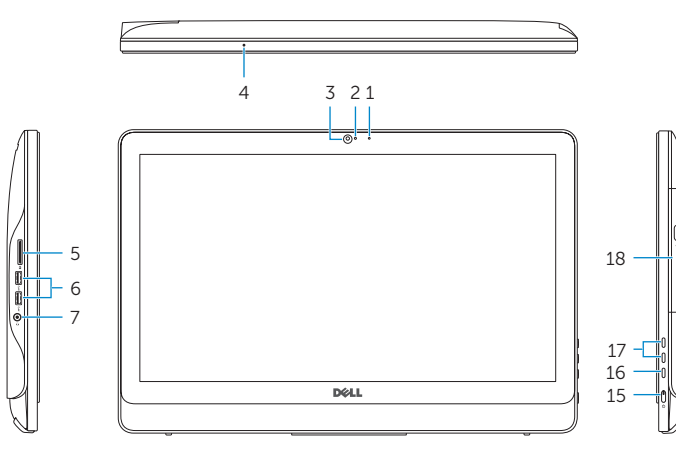

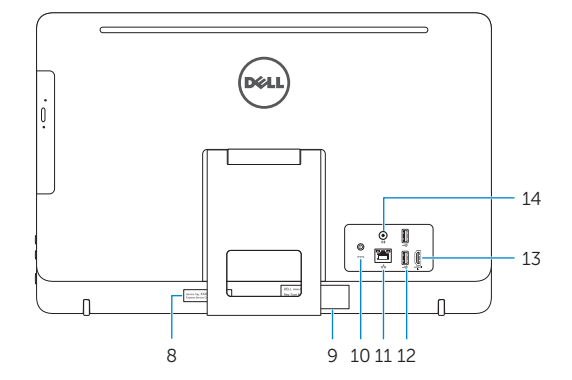